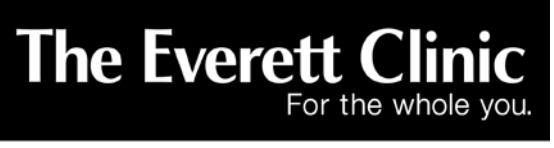

3901 Hoyt Avenue ■ Everett, WA 98201 ■ 425-259-0966

## **Video Visits with Walk In Clinic**

### **General Information**

#### **What is a video visit?**

A video visit, sometimes referred to as "telehealth" is an online video appointment with your provider. All you need is a computer, tablet or smart phone and internet. You can see your provider through your own device.

**Who can use this service?**

**This specific virtual room is for patients who have symptoms of upper respiratory illness, cough or fever and have concerns**. **Please call our office at 425-257-1400 to schedule an appointment.** Our goal is to minimize your exposure by hosting this video visit instead of a visit in-person. We should be able to provide recommendations based on current CDC and Department of Health guidelines. We hope to address concerns our patients have about the new Coronavirus (COVID-19) and their health.

### *A scheduled appointment is needed for this visit. Please call our office at 425-257-1400 for an appointment. Thank you!*

### **Set up Instructions**

#### **What do I need for a Video Visit?**

You can use a smartphone, tablet, laptop or home computer. To enjoy the best experience on VSee, make sure you have:

- High-speed Internet access
- Webcam or built-in camera
- Microphone and speakers

#### **What internet browsers are supported?**

VSee works on:

- Microsoft Internet Explorer (9.0 or later) flash player must be installed
- Mozilla Firefox (latest version) except iOS and Android
- Safari (latest version) please don't use private mode
- Google Chrome (latest version)
- Internet Browser default browser on some Android devices

Also, in your settings, turn on:

- JavaScript
- Cookies

# **Set up Instructions How do I set up VSee?** • To get started, close all other video conferencing programs that can interfere with VSee, such as: • WebEx • Skype • GoToMeeting Using a computer: *\*Please call our office at 425-257-1400 for an appointment. Thank you!*  1. After calling our office, enter the web address our staff gives you on the phone into your internet browser 10 minutes prior to your scheduled appointment and click "ENTER WAITING ROOM"**The Everett Clinic** G Help C Test Computer For the whole Welcome to Everett Clinic WIC Current number of patients waiting: 0 **BENTER WAITING ROOM** If this is an emergency, please call 911 Our Providers Emma James Amy Kim **O** Office  $@$  Office Sanjiy Kashyap @ Offline

# **Set up Instructions**

2. Enter your name, check the consent box, and click "CONTINUE"

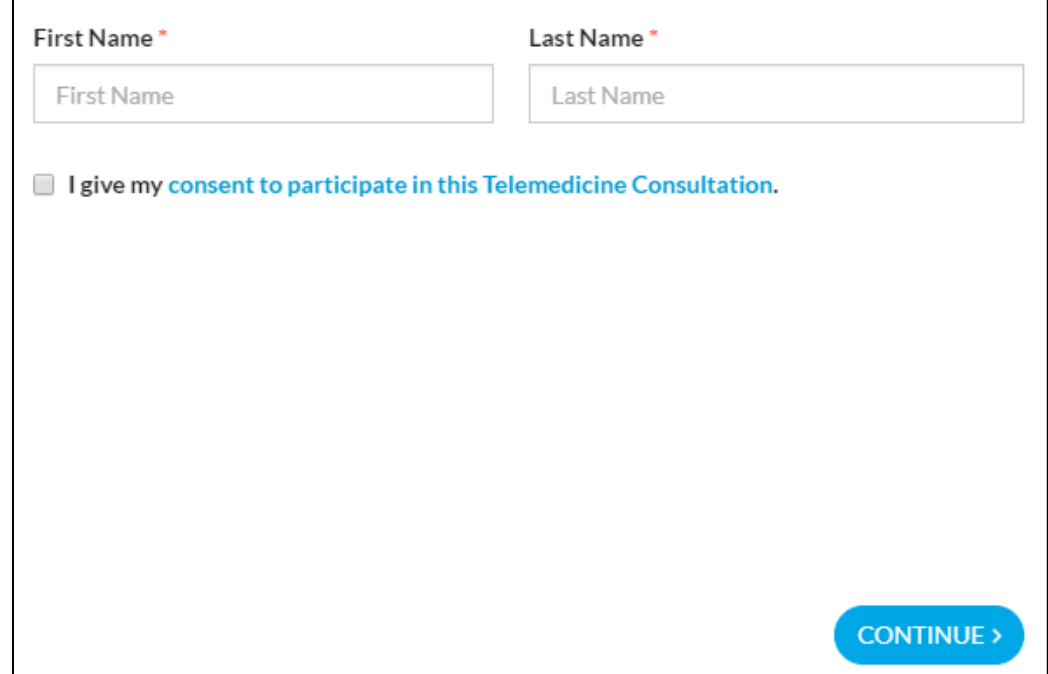

- 3. You will be prompted to open VSee. For first time users:
	- a. Click "Click here to install VSee" and follow the steps to install the application, test your webcam, sound, and microphone.
	- b. Return to The Everett Clinic VSee page and click "Click here to continue."

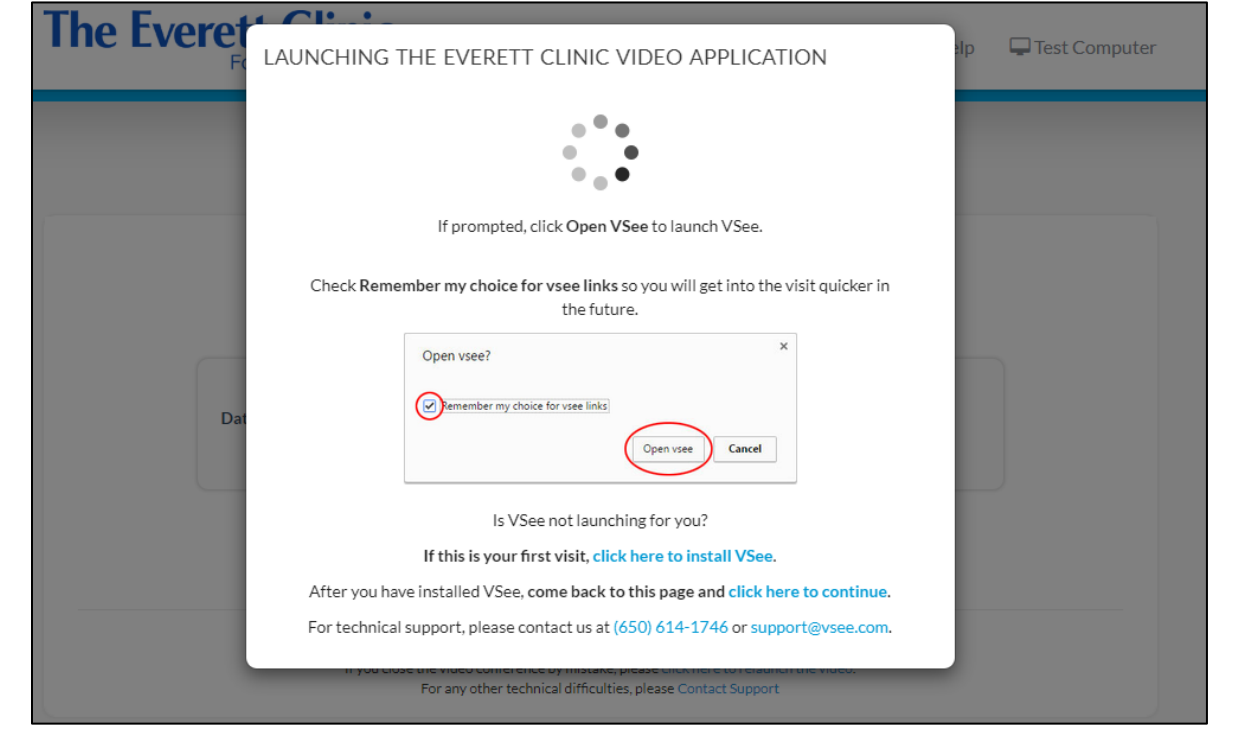

# **Set up Instructions**

4. Accept the Privacy and Terms. Click "I Agree."

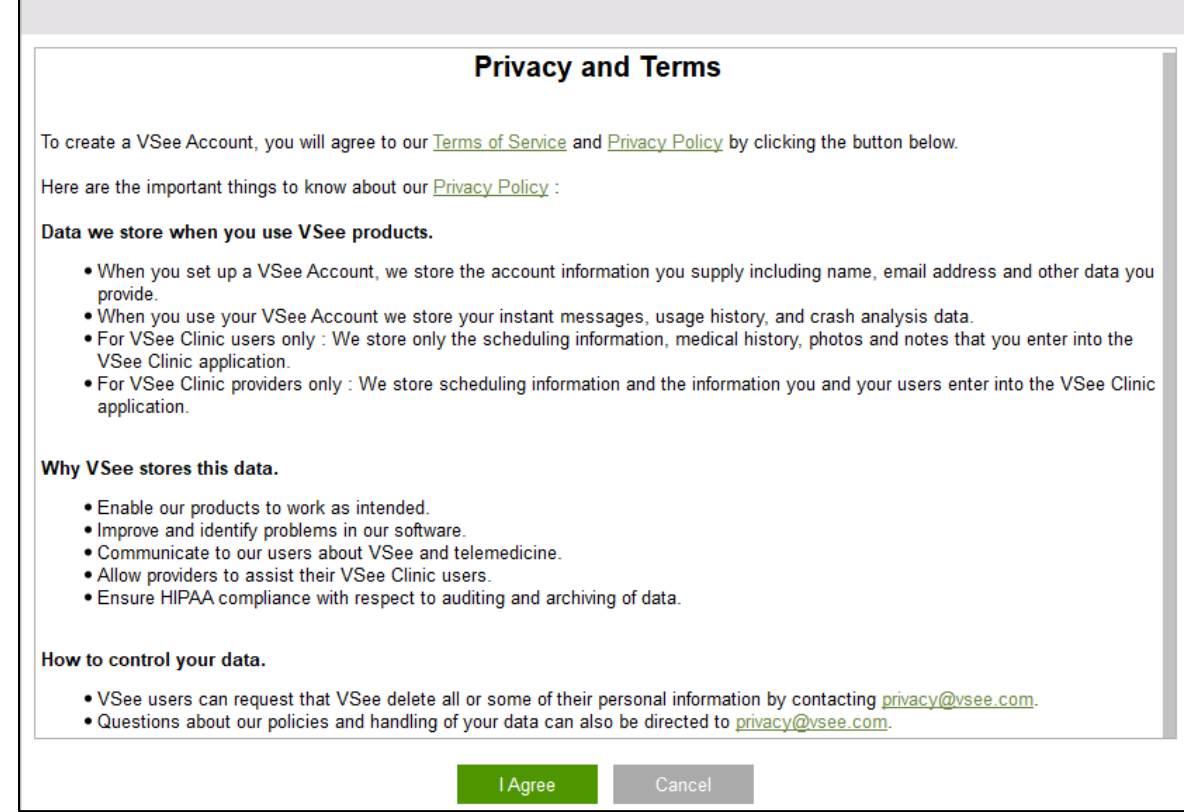

- 5. The video call will launch. Your provider will join the visit shortly.
- 6. If you experience issues installing VSee, Click "Help" for VSee support information.

### Using a smartphone or tablet:

#### *\*Please call our office at 425-257-1400 for an appointment. Thank you!*

1. Download and install the "VSee Clinic" app (it is free). Be sure to download VSee *Clinic*, not the other VSee apps such as Vsee Messenger or VSee Waiting Room.

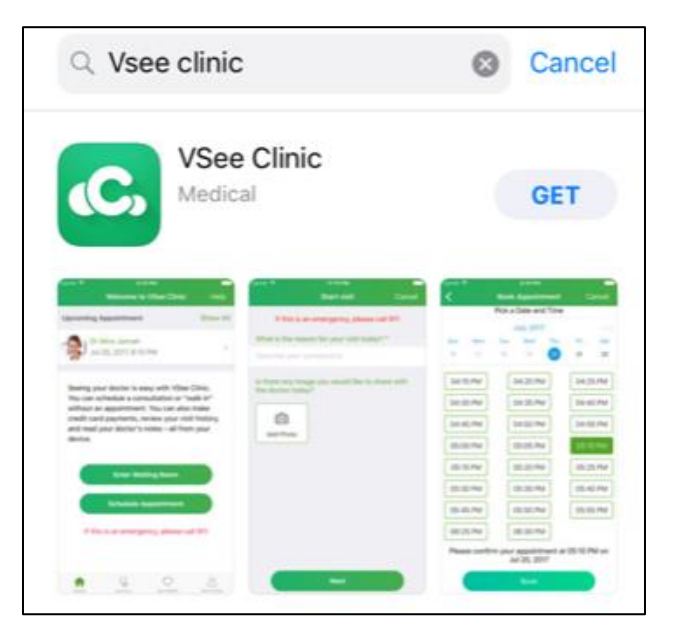

2. The first time you download the app, you will be asked to enable notifications. Click "Allow."

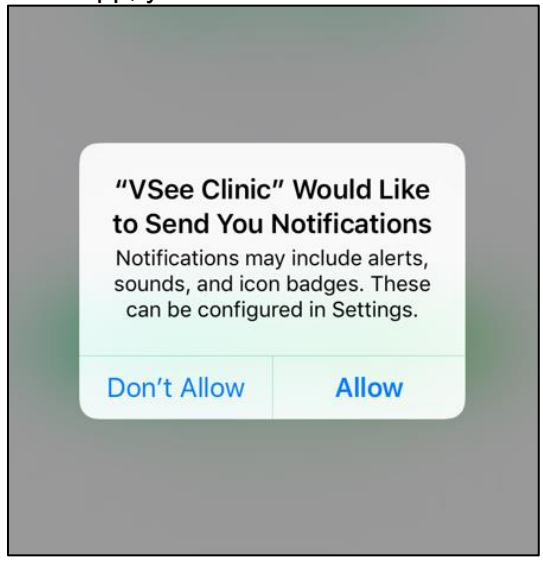

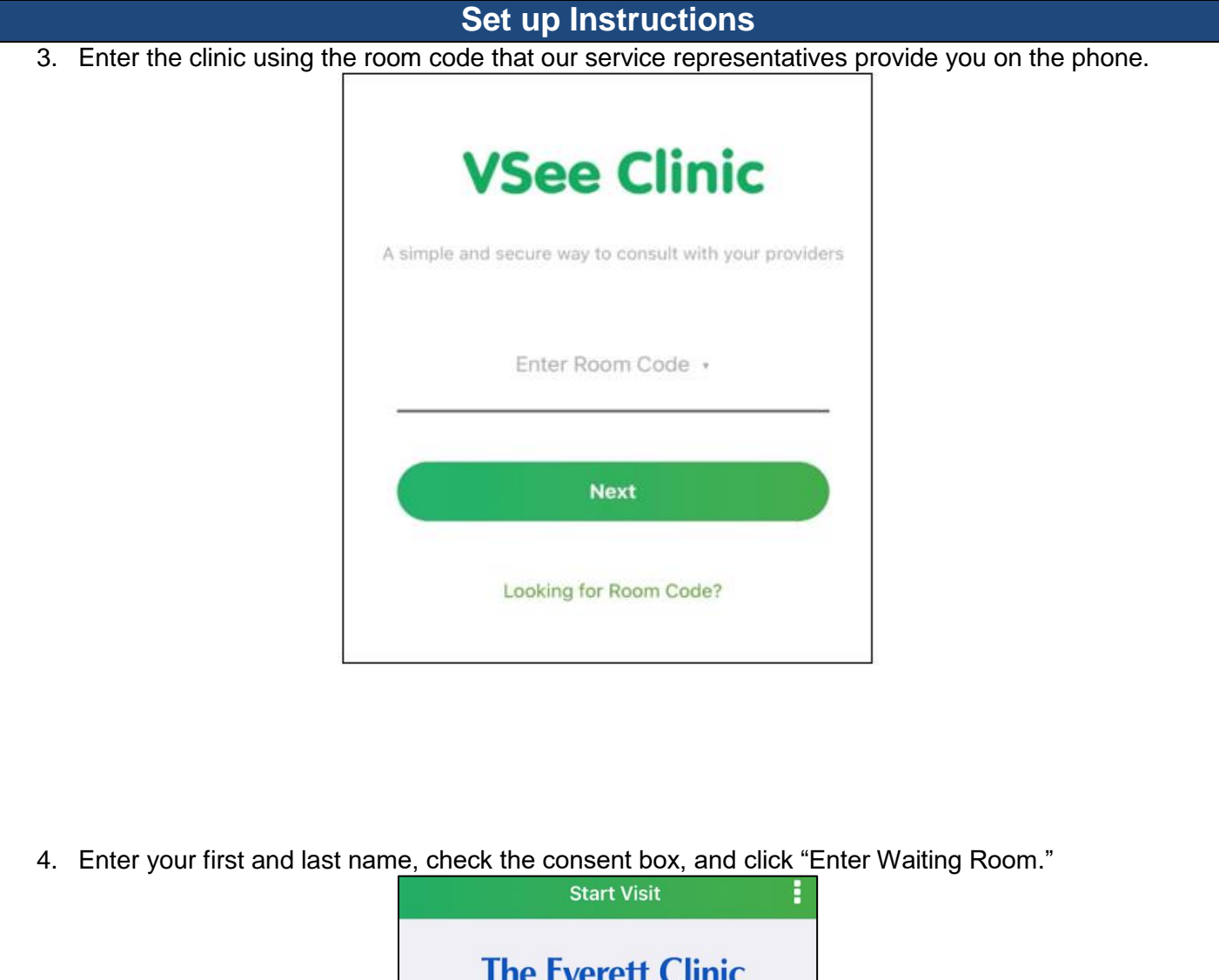

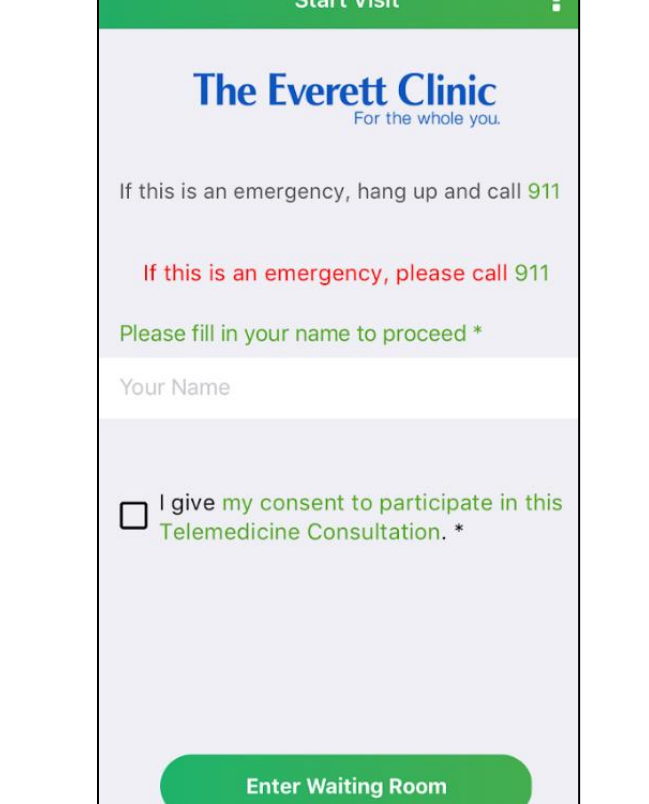

# **Set up Instructions** 5. You will be taken to another screen with information for your visit. Click "Enter Waiting Room." **Waiting Room** Thank you. Please continue to the Waiting Room. Be sure you are in a private location so your conversation will not be overheard. Please refrain from driving or engaging in other activities that require your full attention. If this is an emergency, please call 911 or go to the nearest emergency room. **Enter Waiting Room** 6. IMPORTANT: The first time you download the app, you will be asked to allow access for your microphone and camera. Click "Ok" for both prompts. If you click "Don't Allow", the video visit will not work.

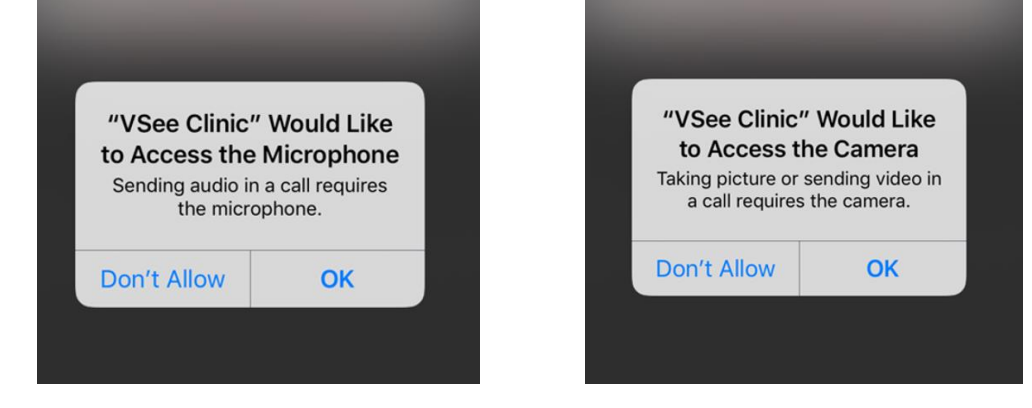

7. The video call will launch. Your provider will join the visit shortly.

## **Support**

### **Who do I contact for extra help with VSee?**

• If you would like help setting up VSee or have other VSee-related questions, contact VSee support: email support@vsee.com or call +1 (650) 614-1746 (6AM - 6PM PT)